## **Лабораторная работа 4. Выводим дату и время.**

**Цель урока:** изучение свойств объектов в Lazarus.

#### **Выполнение работы**

- 1. Запускаем **Lazarus.** Создаем новый проект.
- 2. Измените заголовок (Caption) формы с **Form1** на «**Текущая дата и время**».
- 3. Разместите на форме компоненты по образцу:

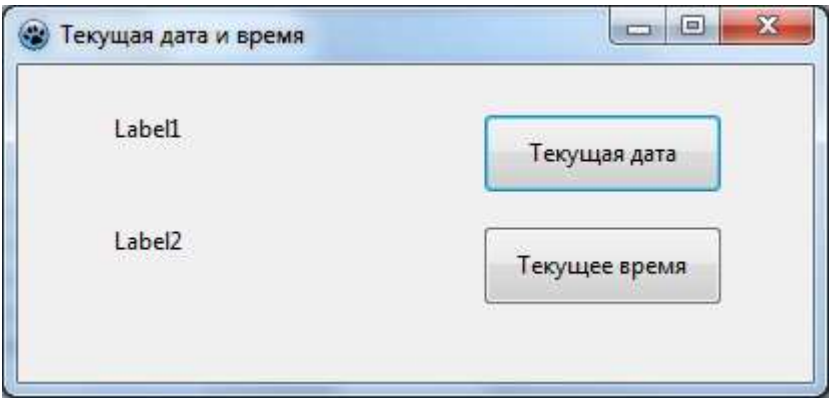

4. Создадим обработчик события **OnClick** для кнопки «**Текущая дата**», поместив в тело обработчика между операторными скобками **begin** и **end** следующий текст:

## **Label1.Caption := 'Текущая дата: ' + DateToStr(Date);**

Здесь мы вызываем функцию **Date**, которая возвращает текущую дату в специальном формате, с помощью функции **DateToStr** переводим дату в строковый формат.

- 5. Аналогично дате выведи время. Для определения времени служит функция **Time**, перевести время из специального формата в строку можно с помощью функции **TimeToStr**.
- 6. Изменим дизайн формы, для этого рассмотрим следующие свойства формы:

**Color -** меняет цвет формы **Font -** позволяет изменить шрифт, начертание и размер текста

- 7. У каждого объекта расположенного на форме есть свойства **Color** и **Font.** Измените их по своему усмотрению.
- 8. Самостоятельно добавьте кнопку выхода из программы, напечатав в теле обработчика событий следующую команду:

### **Form1.Close**

9. Добавим на форму кнопку **«Об авторе»**. В тело обработчика событий данной кнопки поместим следующую команду:

# **ShowMessage('Автор программы Иванов Иван Иванович');**

10. Законспектируйте в рабочую тетрадь изученные в данной лабораторной работе объекты, свойства и функции. Продемонстрируйте результат учителю.